## Soft-Engine - Logiciel 2TTool 2.0

#### Principaux specifications

**2TTOOL** est un **logiciel** de la **SOFT-ENGINE** d'usage général. On y trouve beaucoup de calculs pratiques pour projeter un **moteur 2 temps** en particulier:

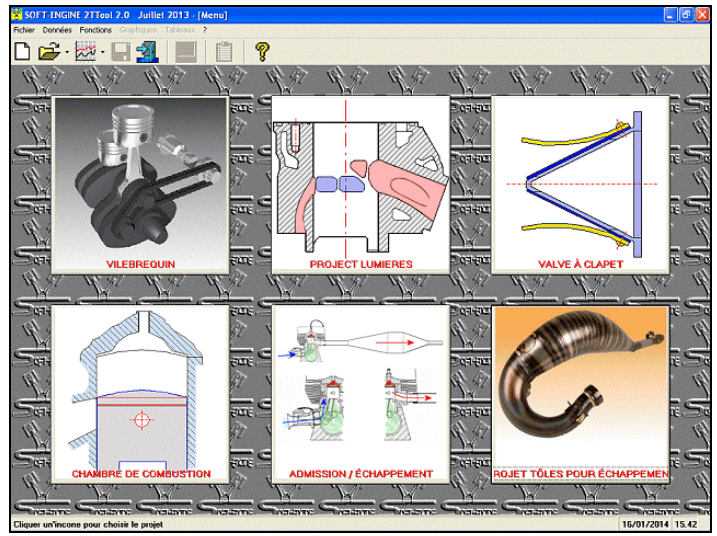

*La fenêtre principal*

#### **paramètres surface** des **lumières**;

- données relatives au **vilebrequin**, contraintes (étudiées de **façon** spécifique par **VYBRO**);
- **culasse** : calcul du rapport de compression, squish et vitesse de squish;
- **clapet** : calcul des fréquences de travail;
- longueur du pot d'**échappement** : calcul de la longueur;
- dimensionnement **admission** : à l'aide du calcul des pressions et de **l'inertie** du gaz;
- développement des **cônes** et des **cylindres** pour le pot d' échappement (étudié de façon spécifique par **CONS**).

Le logiciel est totalement renouvelé dans son interface graphique il est compatible ave tous les systémes Windows (Xp, Vista, Seven, Eight).

## Introduction données

Dans la fenêtre principale il est possible de choisir la fonction de calcul apté l'insertion données est possibil dans aucuns fenêtres de dialogue. Voilà aucuns examples:

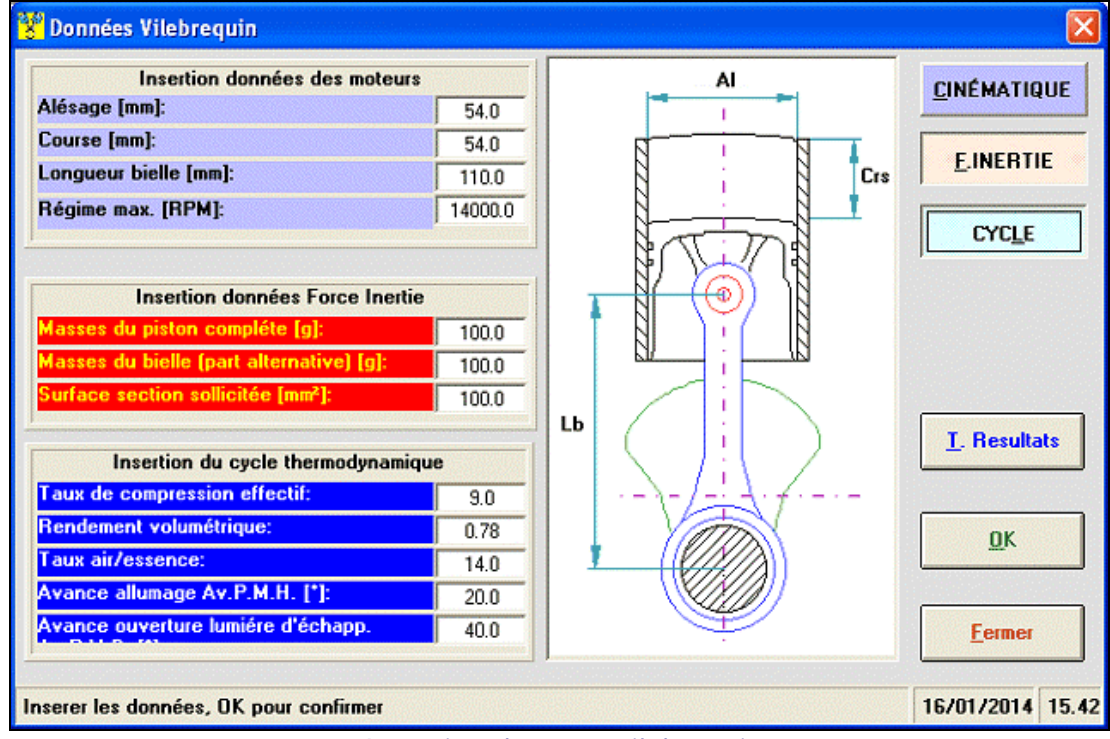

*Insertion données vilebrequin*

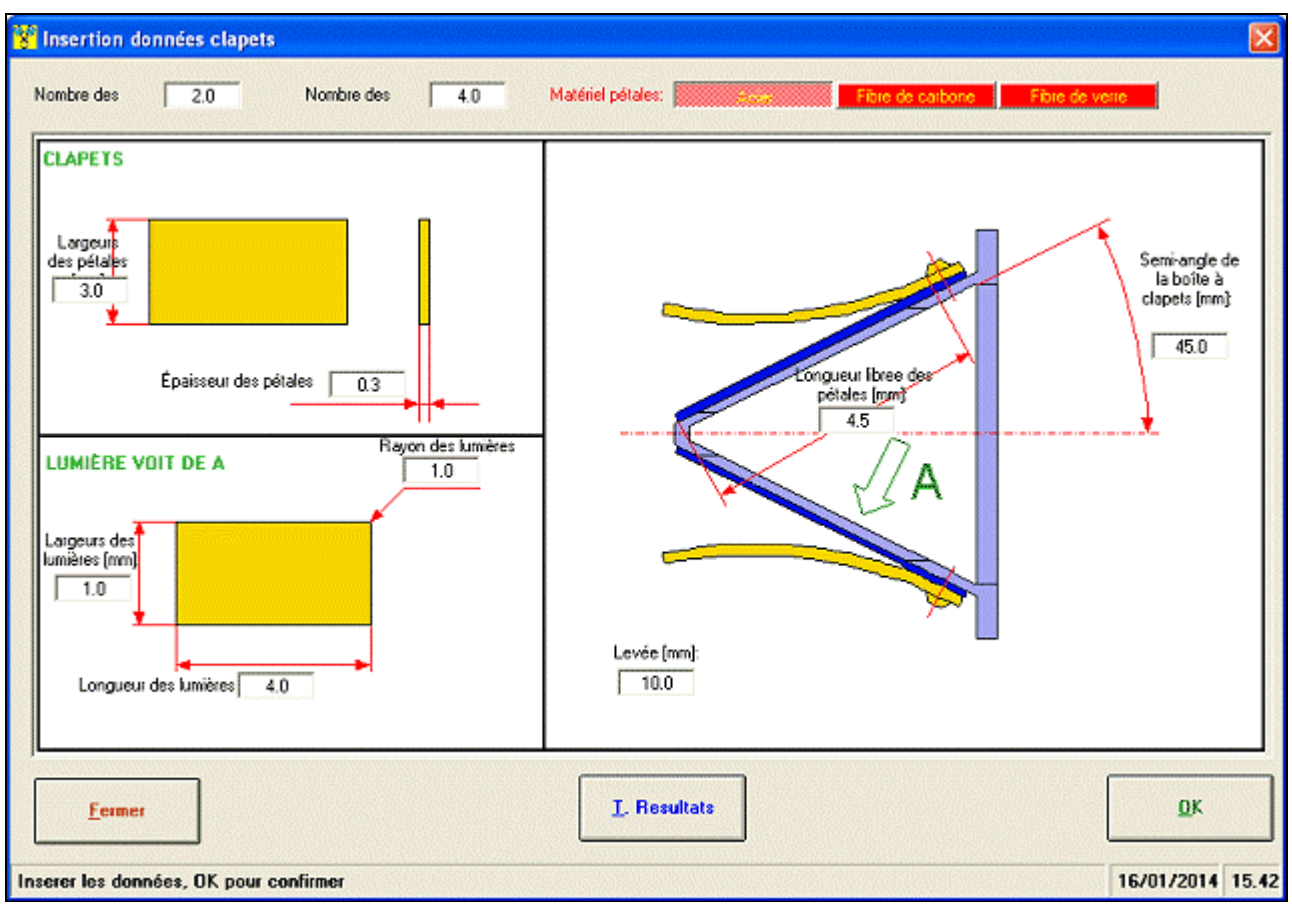

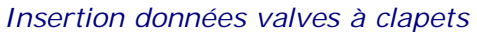

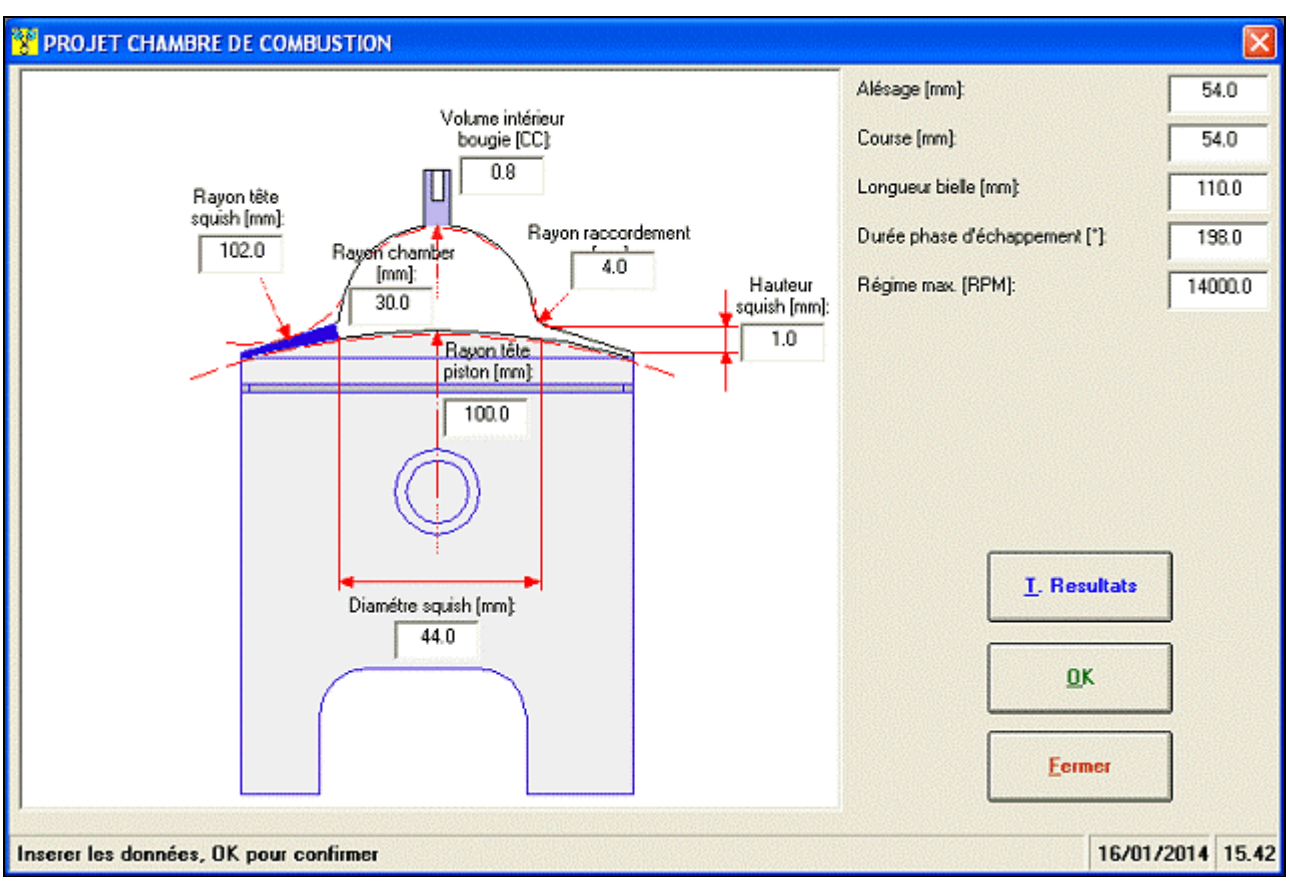

*Insertion données projet chambre de combustion*

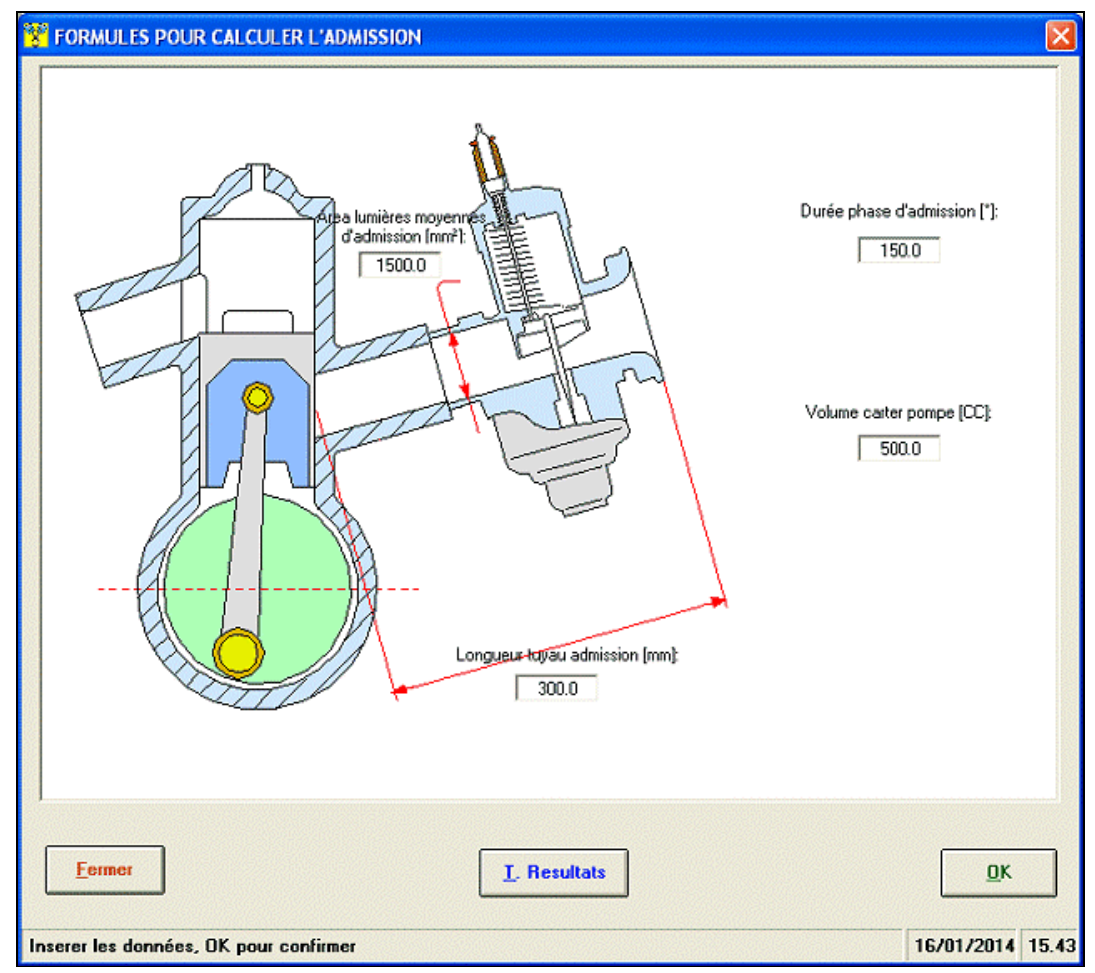

*Insertion données formulas d'allumage pour le calcul des Rendemets volumetriques*

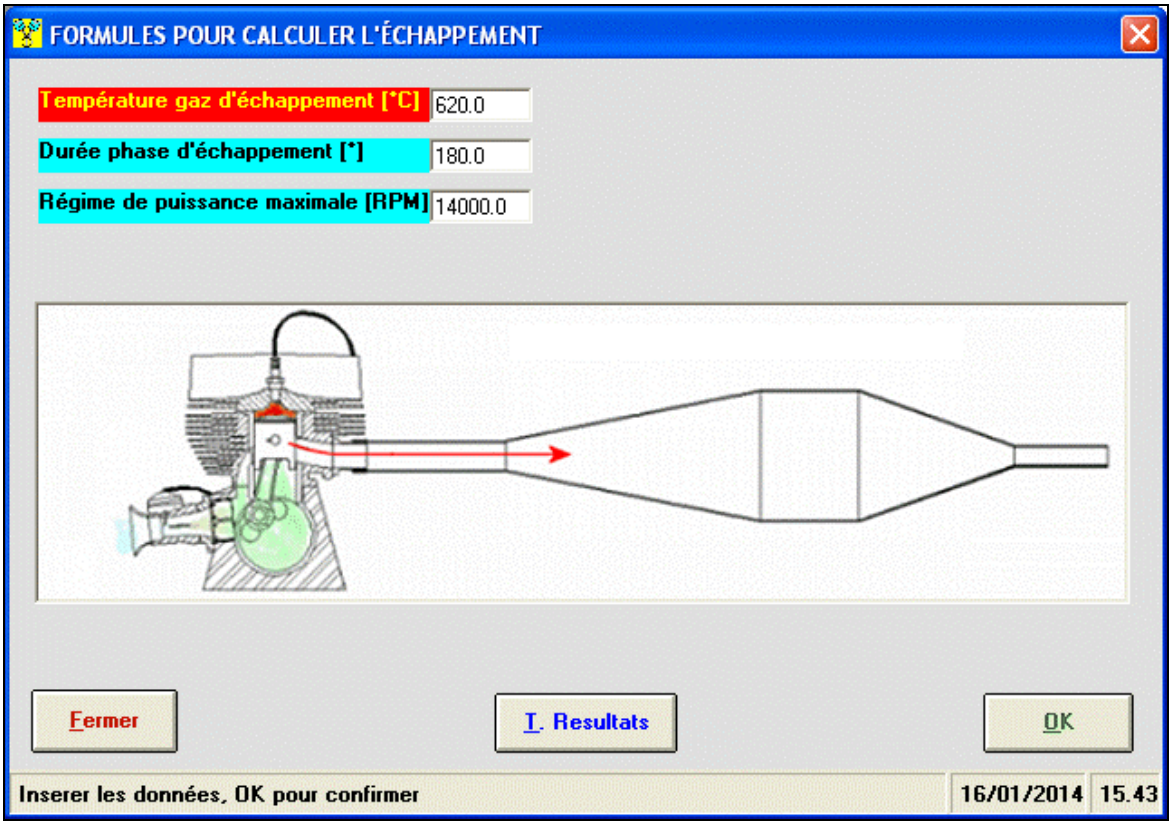

*Insertion données pour lr calcul de la logueur de l'échappement*

#### Calcul surfaces lumiéres

Pour qui concerne l'insertion des lumières du cylindre, il est posible de activer, deactiver la lumiére on cliqueant sur la silohuette corresomndant. Aussi on peut d'inserer d'autres couples de transvasent, boost, entretoise etc... En un second moment configurer le diagramme de distribiction on insertand les phases et les priodes. En fin dessiner chaque lumiére. Silohuettes regulares (rectangle, circles, ellipses, trapèze) ou pas regoulaires (n'importe quel silohuettes est possible de dessiner, aussi en modificant une silouhette elliptical avec points de contrôle sur un fond milimetrique).

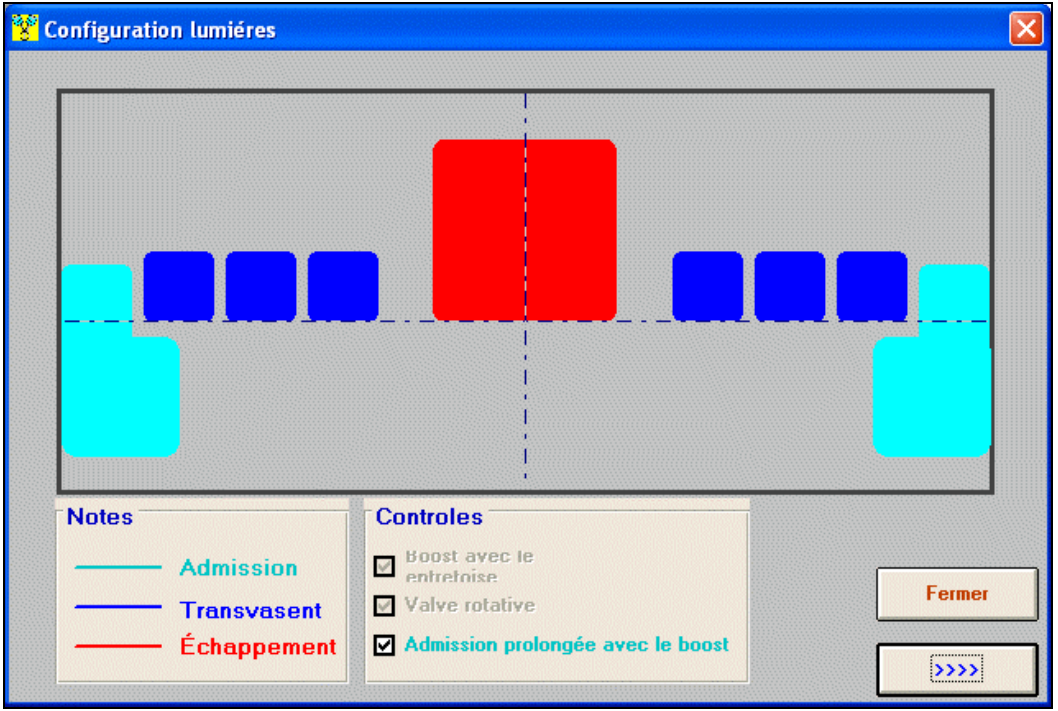

*Choix de la configuration lumiéres en le cylindre*

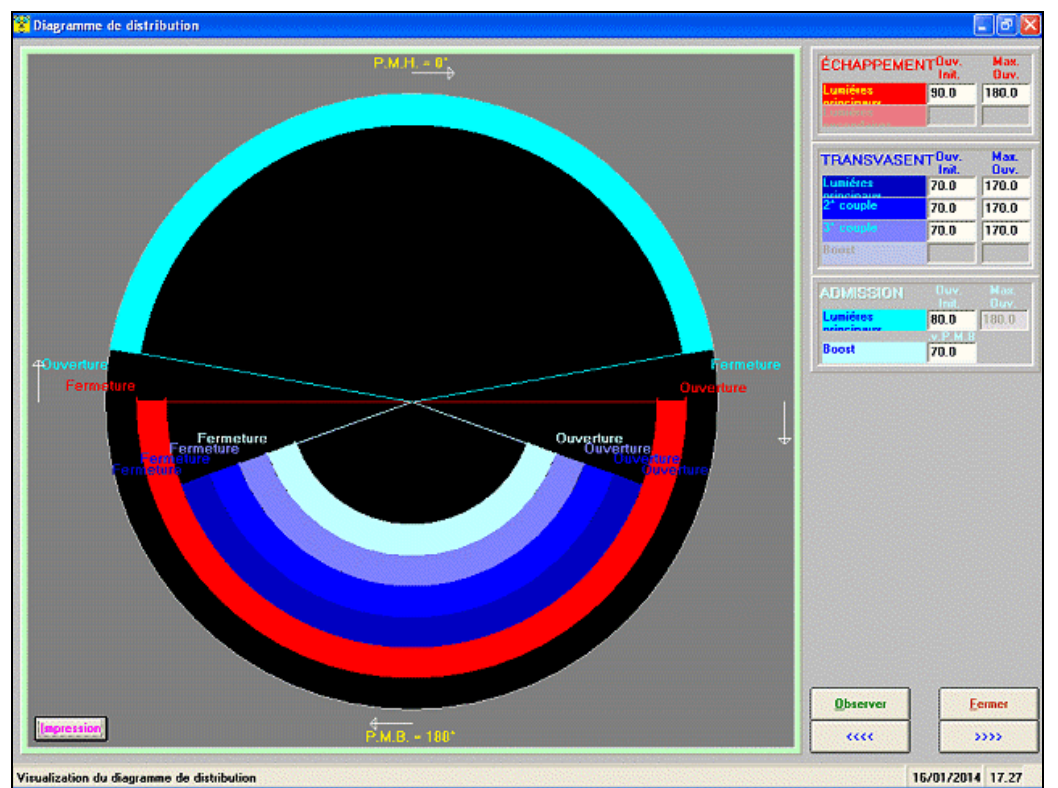

*Insertion données pour la construction de diagramme de distribution*

Soft-Engine logiciels motoristiques – logiciel "2TTool"

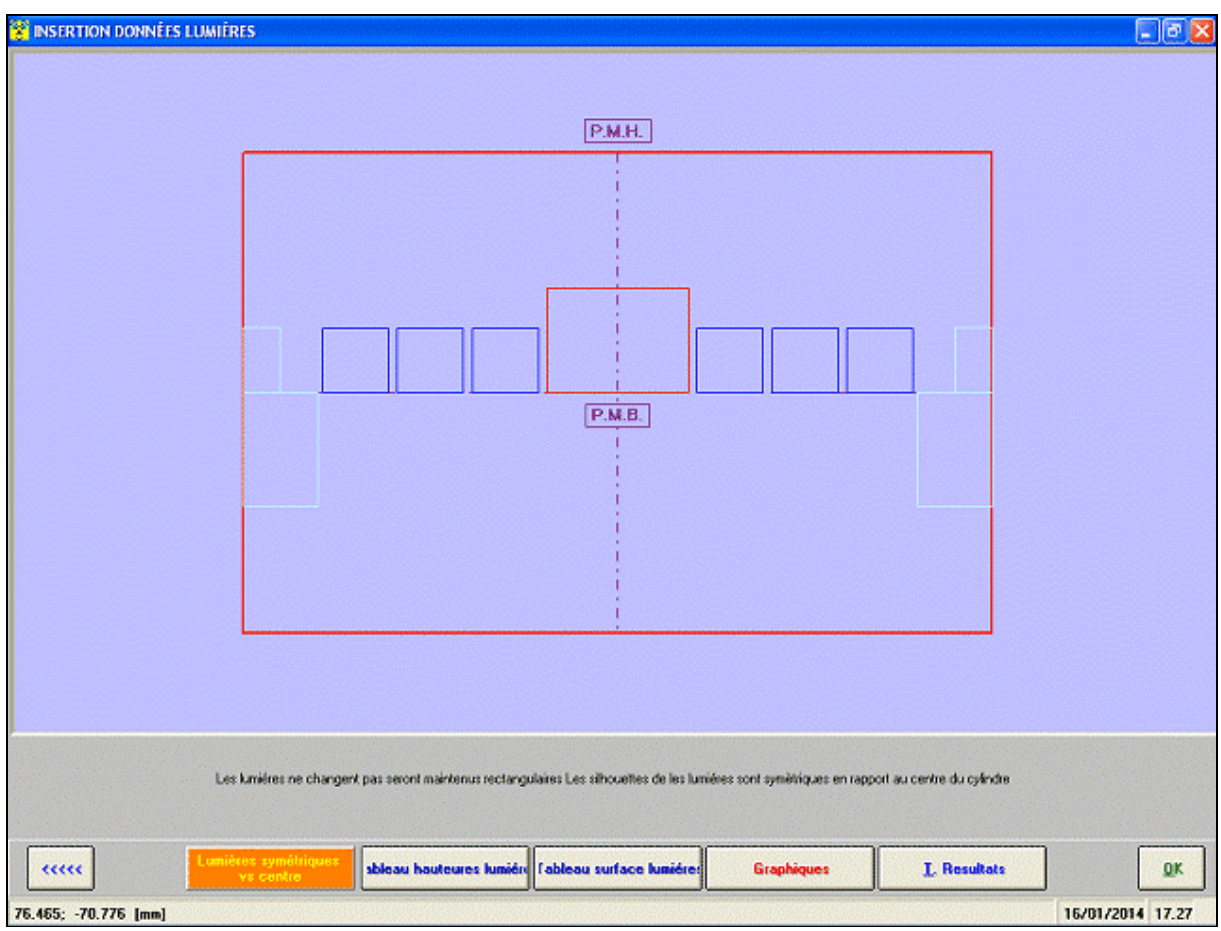

*Cliquer chaque area pour dessiner la lumiére conrespondant*

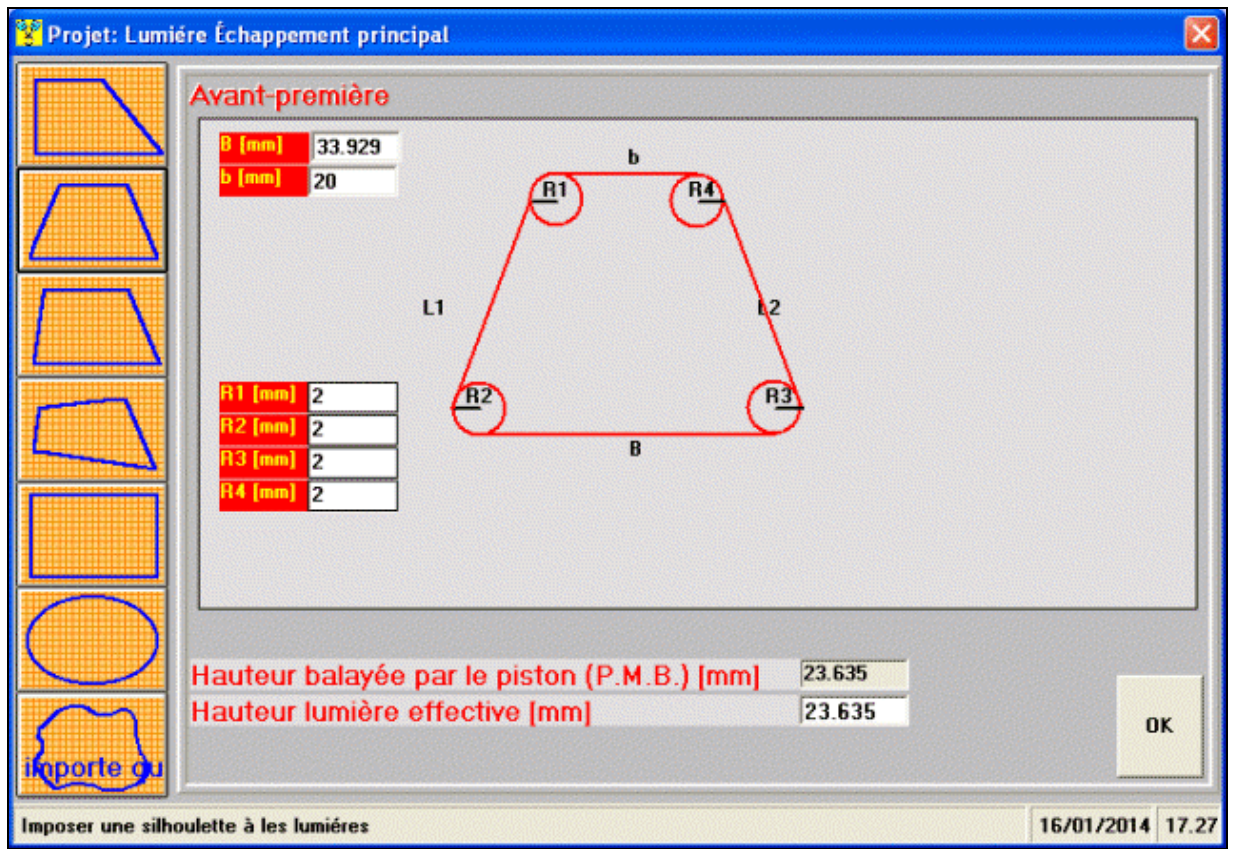

*Surface lumiére à silhouette regulaire*

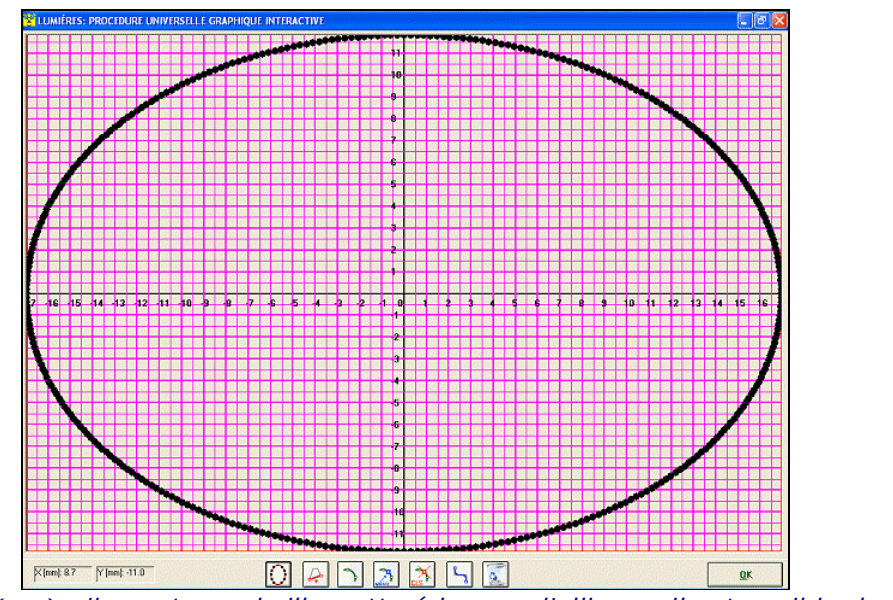

*Surface lumiére à n'importe quel silhouette (changer l'ellipse - il est posible de dessner n'importe quel silhouette)*

## **Resultats**

Le 2TTOOL fournit beacoup de résultats comme graphiques et tableaux (il est posible de imprimir). Il y a un tableau spécial nommé "**Tableau resultats**" qui montre les rèsultats principaux comme valeurs numeriques. Voilà les principaux grandeurs:

## Vilebrequin - cinematique:

Graphiques et tableaux de:

**Deplacement**, **Vitesse**, **Acceleleration** piston (avec composant de I et II ordre);

**Volume** balayé dans le piston (le valeur maximale est la cylindrée du moteur).

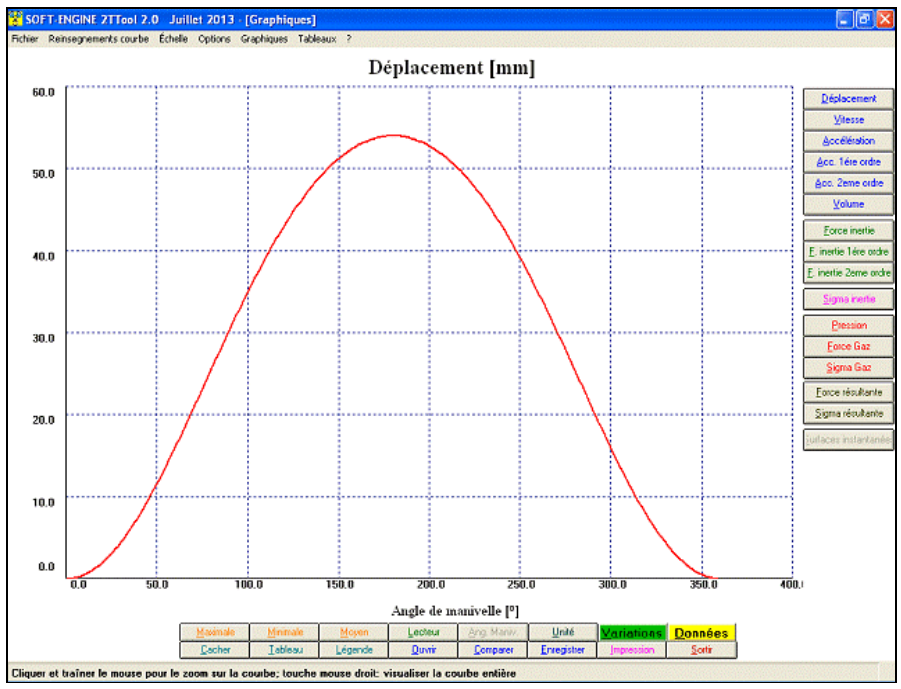

*Vilebrequin (cinematique) - graphique Displacement piston*

#### Vilebrequin - dinamique:

Graphiques et tableaux de:

- **Force d'inertie** (avec composant de I et II ordre);
- **Sigma d'inertie** (sollecitation de la composant inertial sur le piston).

#### Vilebrequin - cycle termo-dynamique:

Graphiques et tableaux de:

**Pression** dans le cylindre; diagramme Pression / Volume;

- **Force du gaz**;
- **Sigma du gaz** (sollecitation de le gaz sur le piston);
- **Force risultante** (inertie + gas);
- **Sigma risultante** (inerti + gas).

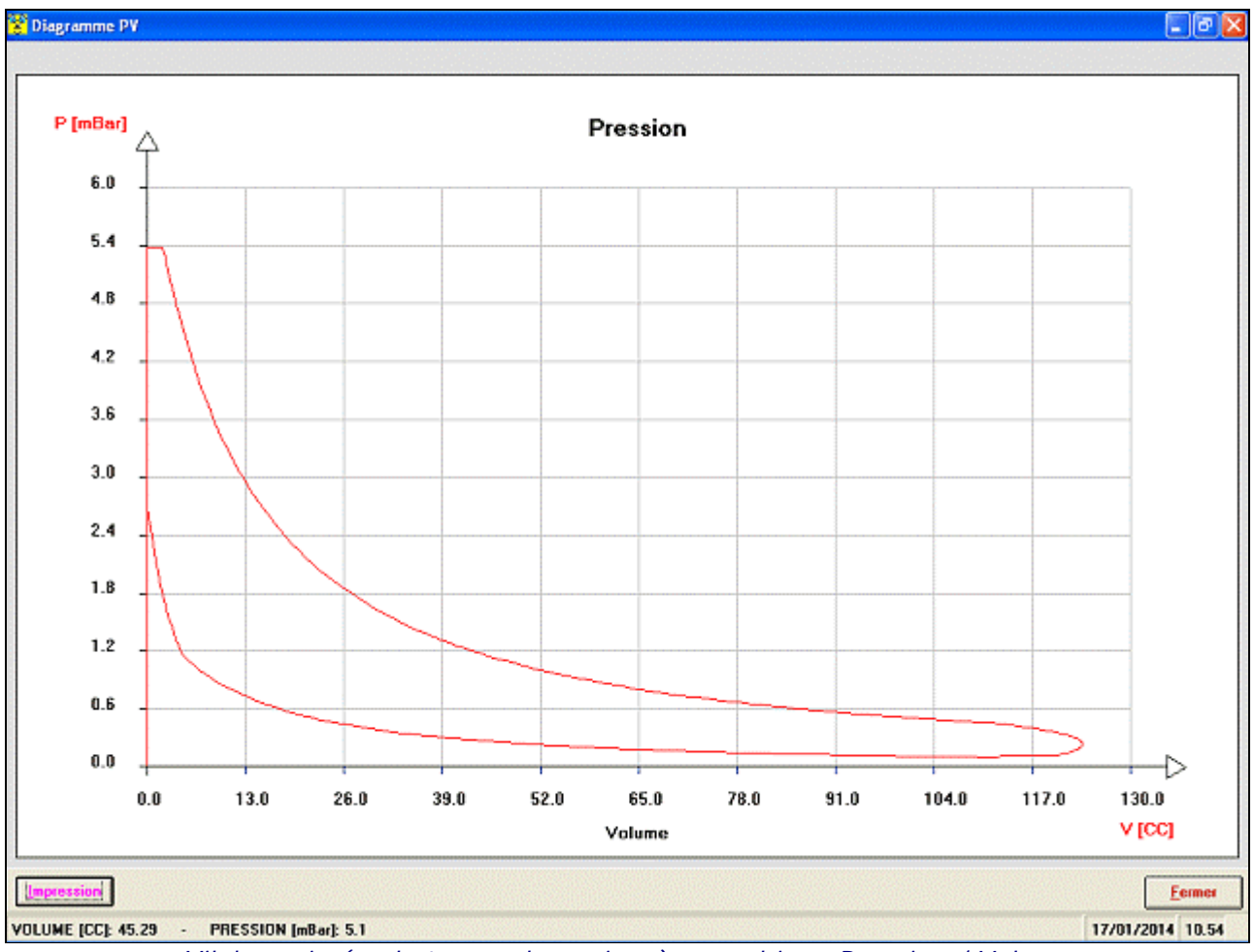

*Vilebrequin (cycle termo-dynamique) - graphique Pression / Volume*

#### Paramétres de surfaces:

- **Surface lumiéres** (graphiques et tableaux);
- **Hauteur lumiéres** (tableaux);
- **Surface max.**, **Surface moyenne**, **Angle-Area**, **Specific Angle-area**, **Time-area**, **Specific Time-area** (valeurs numeriques en la "Tableau resultats");
- Range de **blowdown** (valeurs numeriques en la "Tableau resultats").

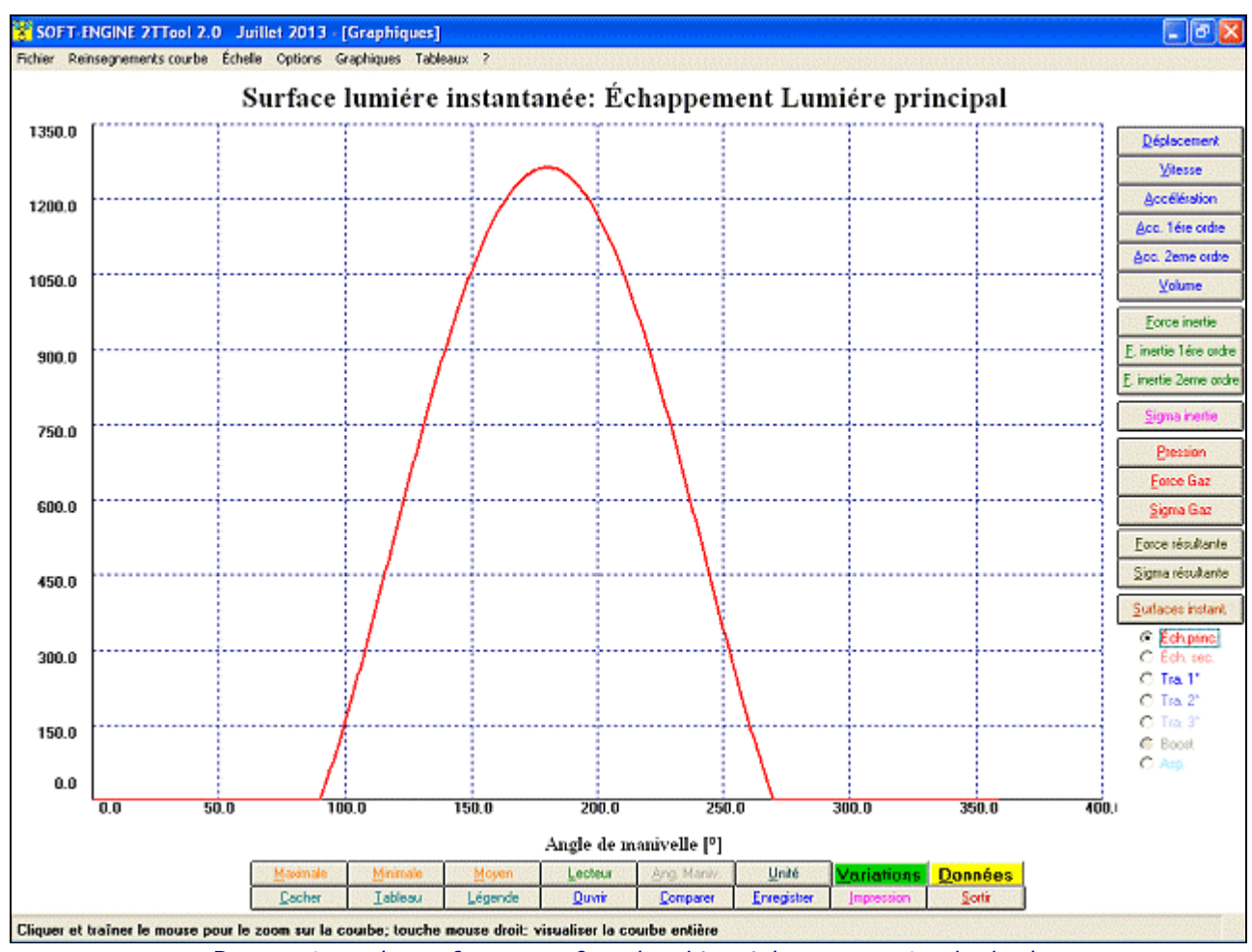

*Parametres de surface - surface lumiére échappement principale*

#### Valve à clapet:

**Fréquence de vibration valves**, I et II ordre (valeurs numeriques en la "Tableau resultats");

**Surface passage de gaz des clapets** (valeurs numeriques en la "Tableau resultats").

#### Projet chambre de combustion:

**Hauteur de squish** / **Vitesse de squish** (graphiques et tableaux);

**Taux de compression effective** (valeurs numeriques en la "Tableau resultats");

**Taux de compression geometrique** (valeurs numeriques en la "Tableau resultats");

**Volume emprissonné** (valeurs numeriques en la "Tableau resultats");

**Volume chambre de coup** (valeurs numeriques en la "Tableau resultats").

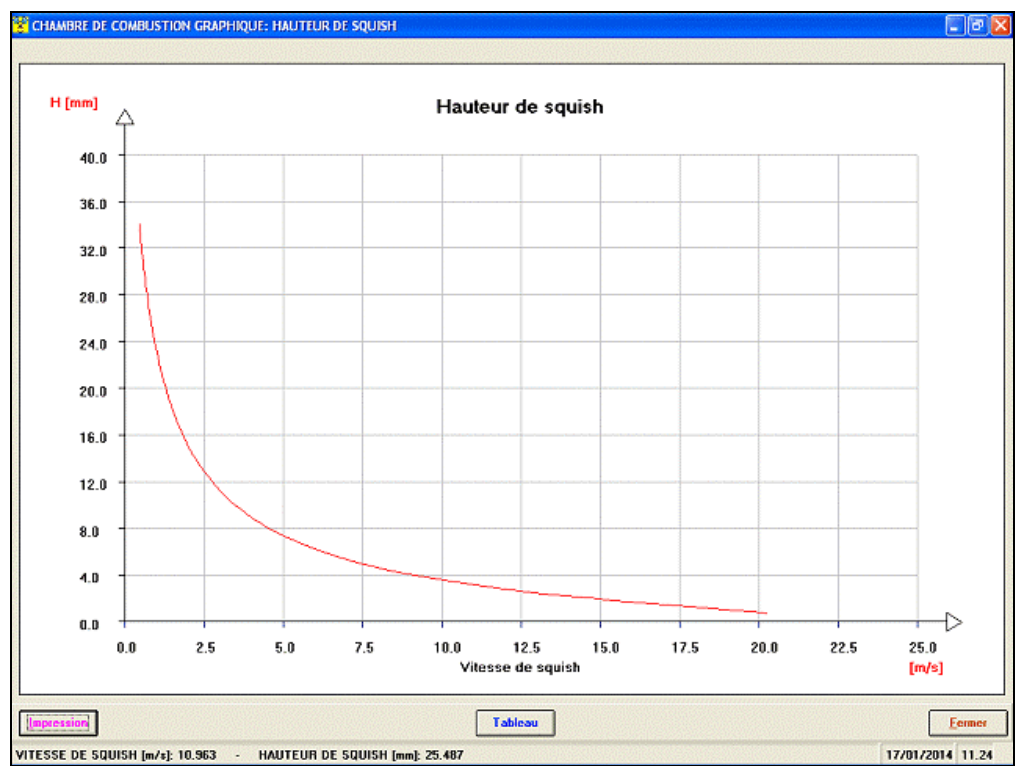

*Projet chambre de combustion - graphique Hauteur de squish / Vitesse de squish*

## Formules de admission:

**Rendement volumétrique** / **Tours moteur de résonance** (graphiques et tableaux);

- **Tour moteur de résonance maximale**;
- Tours moteur de min. et max.

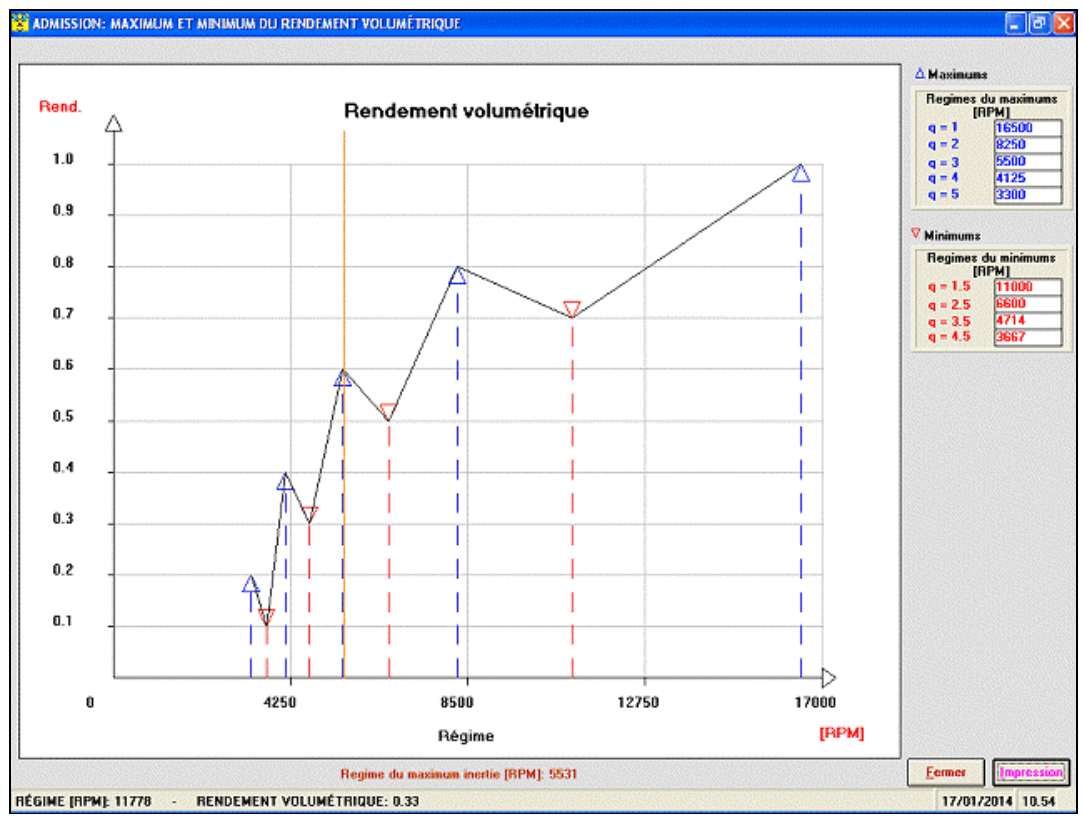

*Formules de admission - graphique Rendement volumétrique*

#### Formules d'échappement:

- **Longueur d'échappement**, calcul sur la base de temperature gaz, tour maximale moteur et durée phase d'échappement soulement;
- Cet donné est apparit in une animation qui montre aussi les **ondes de pression** et les **ondes de rarefaction**.

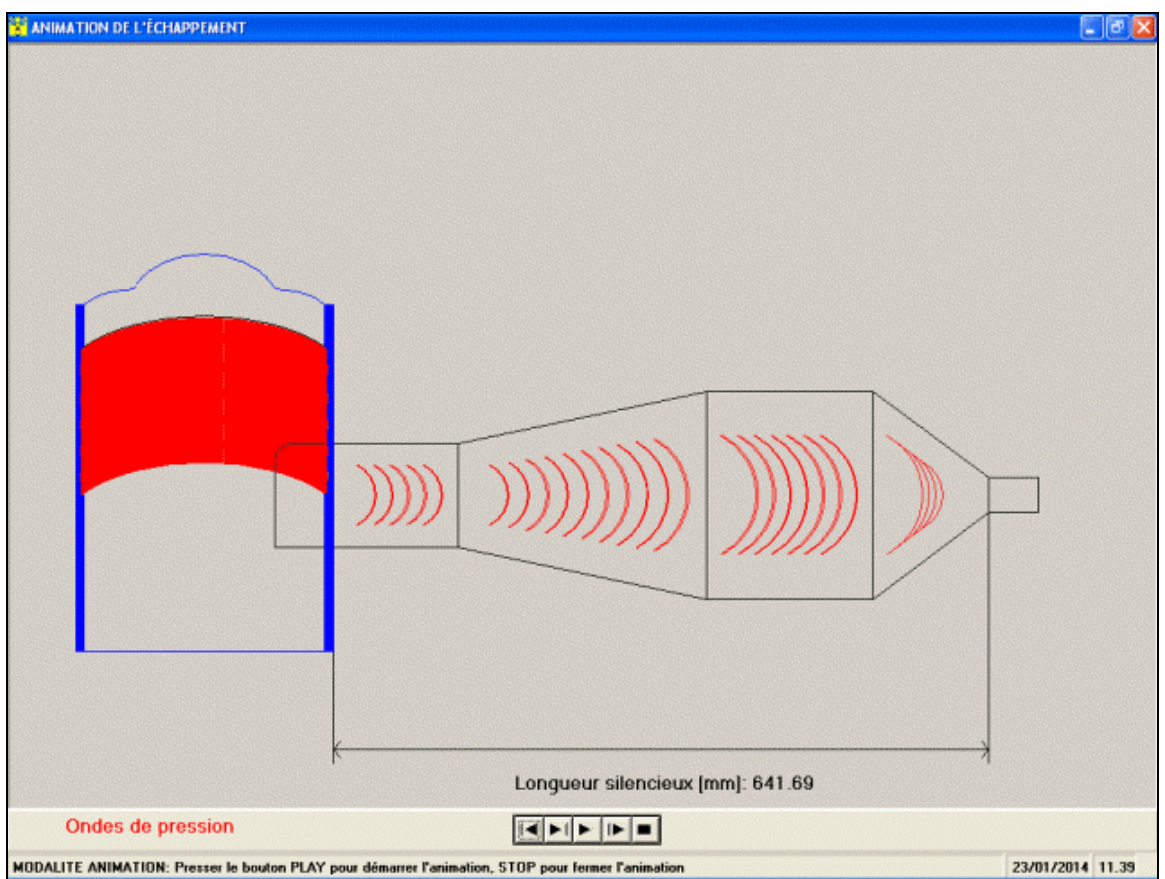

*Formules d'échappement - animation avec l'indication de la longueur échappement optimale*

#### Dessin parties coniques et cylindriques pour l'échappement:

Cet fonction est un link pour le logiciel "**CONS**" de la **SOFT-ENGINE**. Si le logiciel "Cons" est presente en le ordinateur, il sera lancé par cet link pour povoir dessiner les parties coniques et cylindriques de l'èchappement.

## Graphiques, tableaux et d'autres fonctions

Les graphiques du VILEBREQUIN et PARAMETRES DE SURFACE (les plus importantes), ont aucuns fonctions pour analyser les grandeurs:

Valeur **maximale** et **minimale**, lecture valeurs courbe point par point avec **curseur**;

- **Zoom** dans la zone de l'intéressée graphique;
- Gestion escaliers du graphique, avec **complète gestion des couleurs du graphique**;
- **Comparaison** entre projets différents 2TTOOL (maximum 6);
- Gestion archive, avec création de dossiers pour grouper les projets fait dans une même session;
- Gestion file longs;
- **Tableaux comparatifs** entre projets différents.
- **Preparation page de presse**, avec gestion de quel notes imprimer, logo et zone graphique con gestion des dimensions;
- Tableaux de toutes les grandeurs calculée.

# Versions et prix

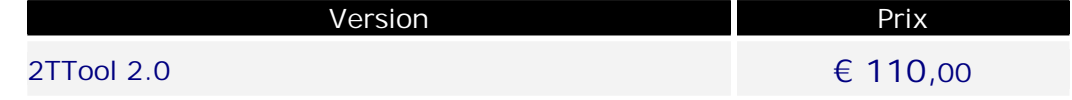

# Configuration informatique minimale

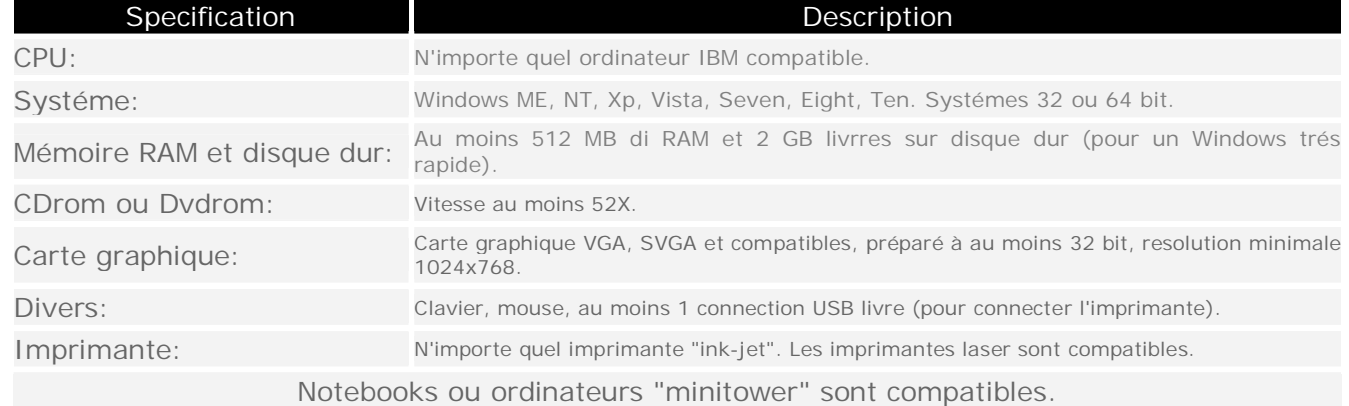